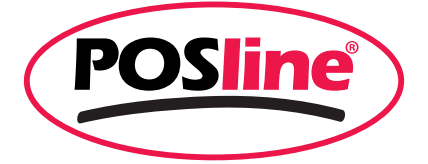

# Programming **User's Manual**

# **SC2170**

**Ver1.00** 

### Contents

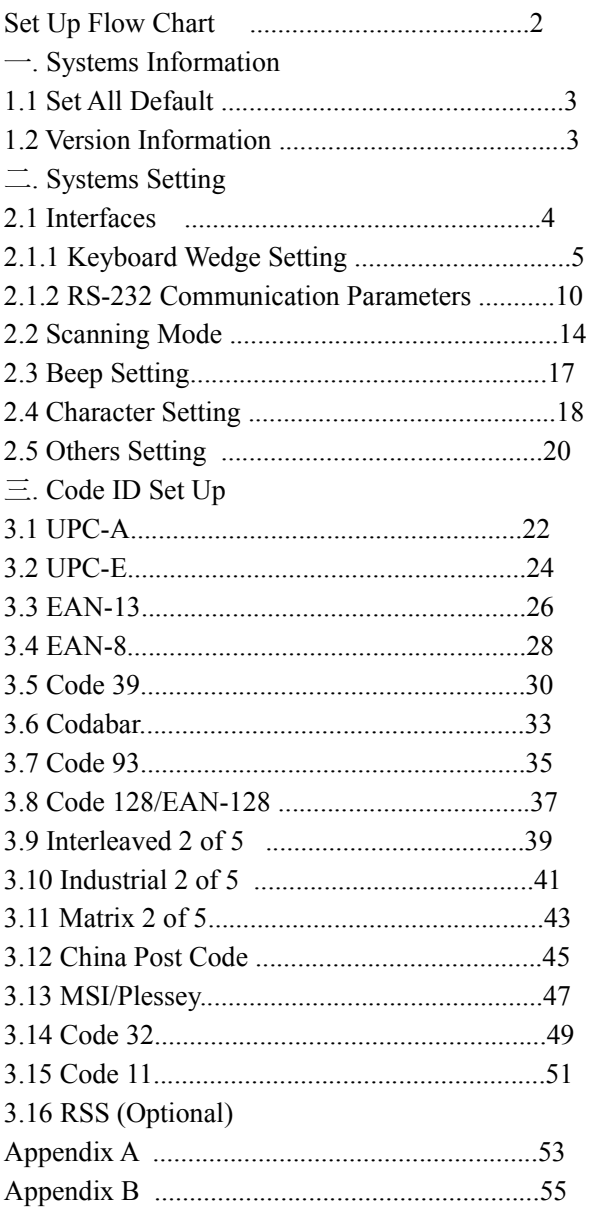

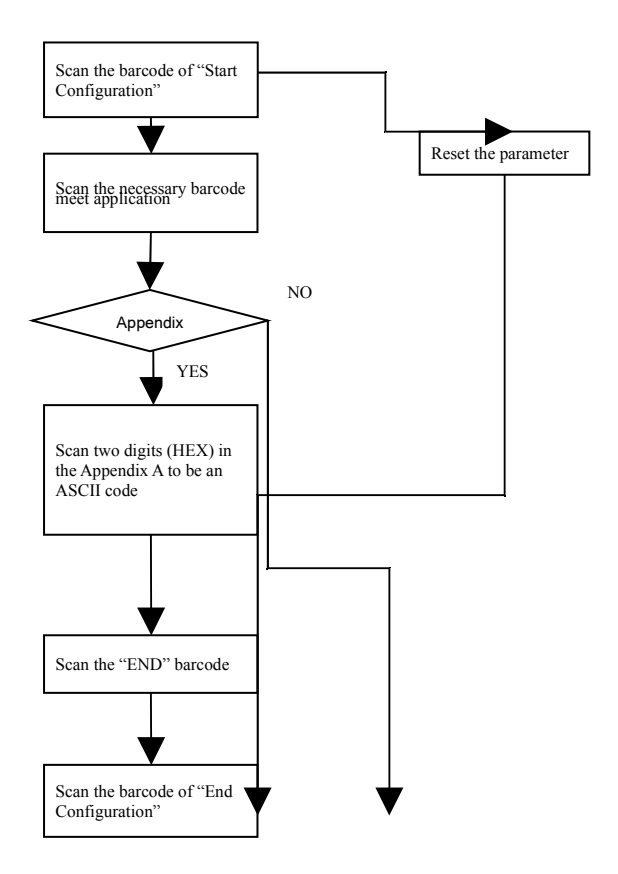

Remark:

- Scan "Software Version" to get the software version number.
- Scan "Serial Number" to get the serial number.

一: Systems Information

1.1 Default

1.2 Version Information。

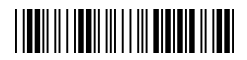

Start Configuration

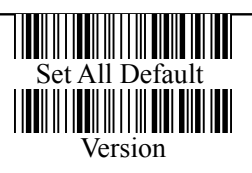

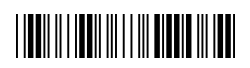

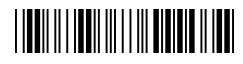

二: Systems Setting

2.1 Interfaces:

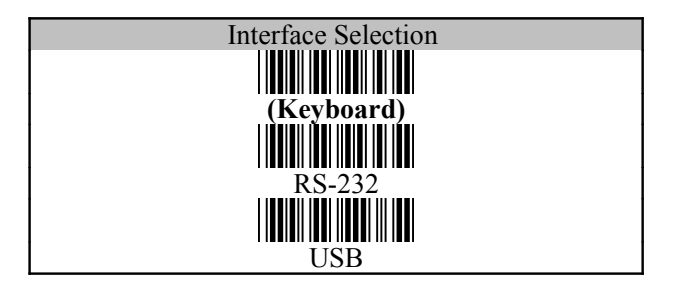

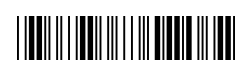

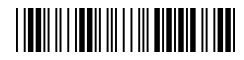

## 2.1.1 Keyboard Wedge Setting

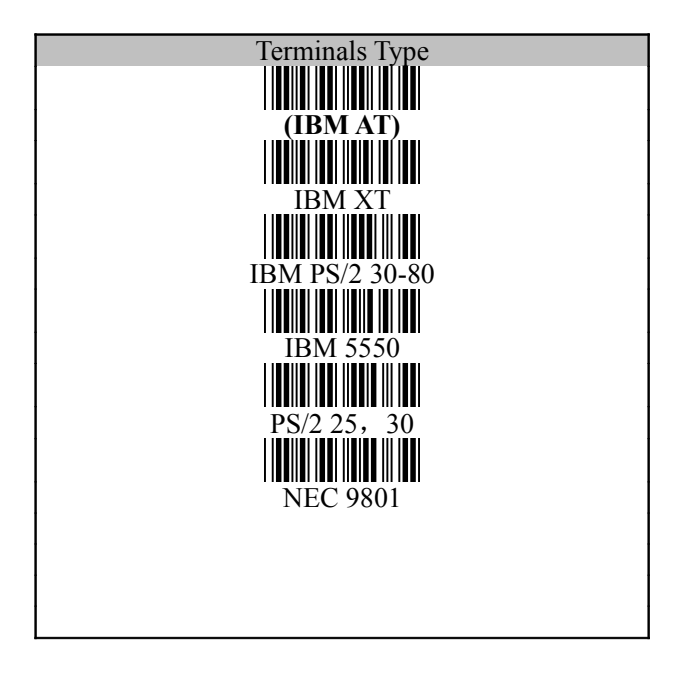

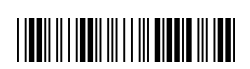

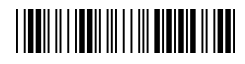

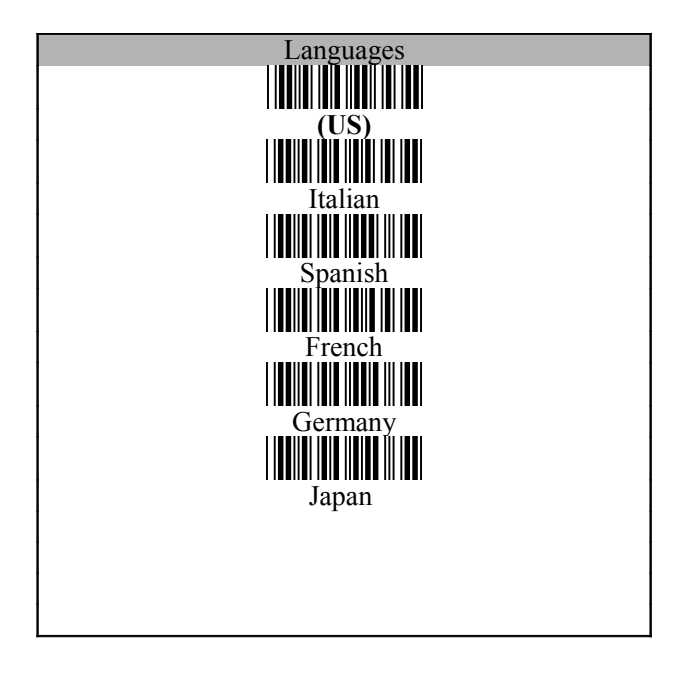

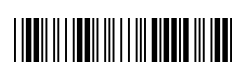

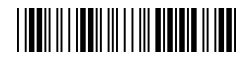

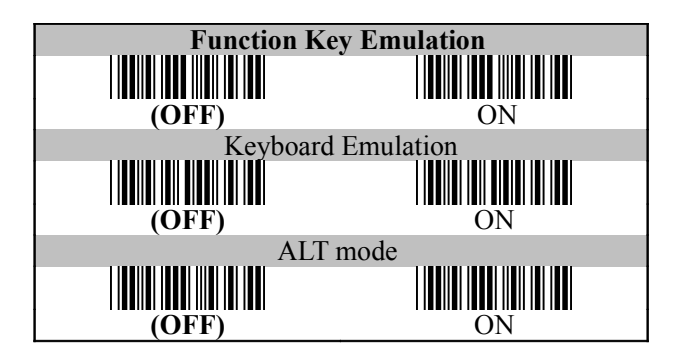

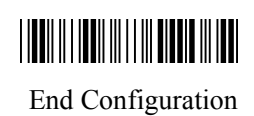

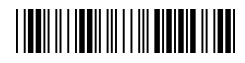

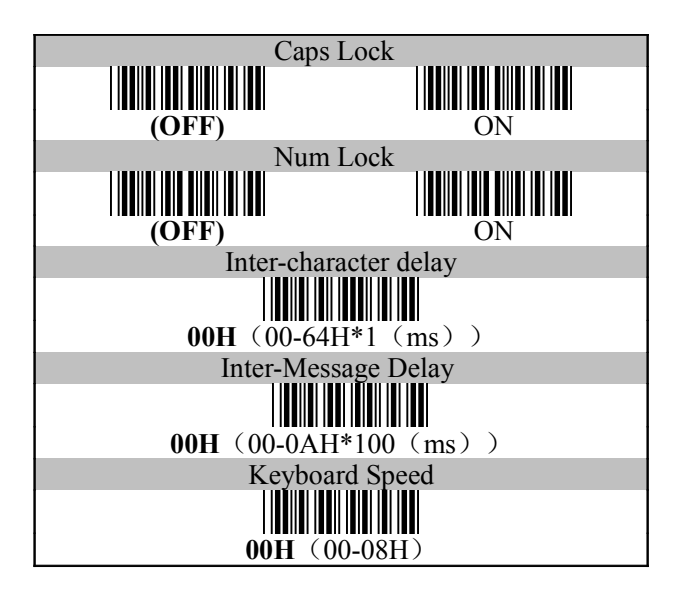

![](_page_8_Picture_3.jpeg)

![](_page_9_Picture_0.jpeg)

![](_page_9_Figure_2.jpeg)

![](_page_9_Picture_3.jpeg)

![](_page_10_Picture_0.jpeg)

2.1.2 RS-232 Communication Parameters

![](_page_10_Figure_3.jpeg)

![](_page_10_Picture_4.jpeg)

![](_page_11_Picture_0.jpeg)

![](_page_11_Figure_2.jpeg)

![](_page_11_Picture_3.jpeg)

![](_page_12_Picture_0.jpeg)

![](_page_12_Figure_2.jpeg)

![](_page_12_Picture_3.jpeg)

![](_page_13_Picture_0.jpeg)

![](_page_13_Figure_2.jpeg)

![](_page_13_Picture_3.jpeg)

#### 2.2 Scan Mode

#### Trigger Mode

Press the trigger and start to scan. The scan will be end once you loose the trigger or decode the barcode. Repeat the action to start the next decodes.

#### Auto Power off Mode

Press the trigger and start to scan. The scan will be end once the time is up or decode the barcode.

#### Continuous/Trigger OFF Mode

Press the trigger and start the continuous scan. This mode can scan the different barcode continuously and you just scan the same barcode for one time. Remove the light; you can re-scan the same barcode. Press the trigger again; you can end the Continued Power on Mode.

#### Test Mode

Press the trigger and start to test. Scan the barcode continuously and press the trigger to end the test.

#### Continuous/LED ON Mode

Press the trigger and start the continuous scan. The light is always on and you can press the trigger to read it. This mode will be end when you choose the other scan mode.

#### Continuous/Timeout OFF Mode

The scanning method is the same as the Continuous/Trigger OFF mode but you have to scan it within the compulsory time, otherwise the mode will be end. You can press the trigger to start the next scan . Timeout Set-Up

- 1. Scan the barcode of "Continuous/Timeout OFF Mode"
- 2. Scan 2 digits of the ASCII code of the Appendix A
- 3. Scan the "End" of the Appendix A
- 4. Scan the End Configuration to end the procedure
- 5. The settings unit is a second. Ex:0\*40 stands for 1 minute

The Timeout Default is 0\*B4, about 3 minutes

![](_page_16_Picture_0.jpeg)

![](_page_16_Figure_2.jpeg)

![](_page_16_Picture_3.jpeg)

![](_page_17_Picture_0.jpeg)

## 2.3 Beep Setting

![](_page_17_Figure_3.jpeg)

![](_page_17_Picture_4.jpeg)

#### 2.4 字符串设置

The first and last character: You can put 10 ASCII at most in front of the barcode data. When the installation is "0" that means you don't need to add the first and last character. Please find the format as below:

![](_page_18_Picture_154.jpeg)

The process for adding the first and last character to the barcode:

- 1. Scan the barcode of "Start Configuration" and "The First Character Installation".
- 2. Check the ASCII table to get the ASCII code of the first and last character.
- 3. Scan the barcode of ASCII in the Appendix.
- 4. Scan the "End Configuration".

G1/G2 character Insertion: You can put 10 ASCII at most in front of the barcode data. When the installation is "0" that means you don't need to add the first and last character.

- 1. Scan the barcode of the "Start Configuration" and "G1 Insert Character".
- 2. Check the ASCII table to get the ASCII code of the first and last character.
- 3. Scan the barcode of ASCII in the Appendix.
- 4. Scan the "End Configuration".
- 5. Repeat the same process to the G2 insertion.
- 6. Scan the "End Configuration".

The position of G1/G2 character insertion: To select a character insert to the barcode. You can't insert any character while the installation is "0"

- 1. Scan the barcode of the "Start Configuration" and "G1 character insertion position"
- 2. Check the ASCII table to get the corresponding ASCII code of the insertion position.
- 3. Scan the "End Configuration".
- 4. Repeat the same process to the G2 character insertion position.
- 5. Scan the "End Configuration".

Code Transmission: If your application needs to transmit the code (barcode type ID), you have to set "ON" for this feature and the format is  $ID + Barcode$ data.

![](_page_20_Picture_0.jpeg)

![](_page_20_Figure_2.jpeg)

![](_page_20_Picture_3.jpeg)

![](_page_21_Picture_0.jpeg)

2.5 Others Setting

![](_page_21_Figure_3.jpeg)

![](_page_21_Picture_4.jpeg)

![](_page_22_Picture_0.jpeg)

## 3.1 UPC-A

![](_page_22_Figure_3.jpeg)

![](_page_22_Picture_4.jpeg)

![](_page_23_Picture_0.jpeg)

UPC-A

![](_page_23_Figure_3.jpeg)

![](_page_23_Picture_4.jpeg)

![](_page_24_Picture_0.jpeg)

## 3.2 UPC-E

![](_page_24_Figure_3.jpeg)

![](_page_24_Picture_4.jpeg)

![](_page_25_Picture_0.jpeg)

UPC-E

![](_page_25_Figure_3.jpeg)

![](_page_25_Picture_4.jpeg)

![](_page_26_Picture_0.jpeg)

## 3.3 EAN-13

![](_page_26_Figure_3.jpeg)

![](_page_26_Picture_4.jpeg)

![](_page_27_Picture_0.jpeg)

EAN-13

![](_page_27_Figure_3.jpeg)

![](_page_27_Picture_4.jpeg)

![](_page_28_Picture_0.jpeg)

## 3.4 EAN-8

![](_page_28_Figure_3.jpeg)

![](_page_28_Picture_4.jpeg)

![](_page_29_Picture_0.jpeg)

EAN-8

![](_page_29_Figure_3.jpeg)

![](_page_29_Picture_4.jpeg)

![](_page_30_Picture_0.jpeg)

3.5 Code 39

![](_page_30_Figure_3.jpeg)

![](_page_30_Picture_4.jpeg)

![](_page_31_Picture_0.jpeg)

Code 39

![](_page_31_Figure_3.jpeg)

![](_page_31_Picture_4.jpeg)

![](_page_32_Picture_0.jpeg)

Code 39

![](_page_32_Figure_3.jpeg)

![](_page_32_Picture_4.jpeg)

![](_page_33_Picture_0.jpeg)

## 3.6 Codabar

![](_page_33_Figure_3.jpeg)

![](_page_33_Picture_4.jpeg)

![](_page_34_Picture_0.jpeg)

Codabar

![](_page_34_Figure_3.jpeg)

![](_page_34_Picture_4.jpeg)

![](_page_35_Picture_0.jpeg)

3.7 Code 93

![](_page_35_Figure_3.jpeg)

![](_page_35_Picture_4.jpeg)

![](_page_36_Picture_0.jpeg)

Code 93

![](_page_36_Figure_3.jpeg)

![](_page_36_Picture_4.jpeg)

![](_page_37_Picture_0.jpeg)

3.8 Code 128

![](_page_37_Figure_3.jpeg)

![](_page_37_Picture_4.jpeg)

![](_page_38_Picture_0.jpeg)

Code 128

![](_page_38_Figure_3.jpeg)

![](_page_38_Picture_4.jpeg)

![](_page_39_Picture_0.jpeg)

## 3.9 Interleaved 2 of 5

![](_page_39_Figure_3.jpeg)

![](_page_39_Picture_4.jpeg)

![](_page_40_Picture_0.jpeg)

Interleaved 2/5

![](_page_40_Figure_3.jpeg)

![](_page_40_Picture_4.jpeg)

![](_page_41_Picture_0.jpeg)

## 3.10 Industrial 2 of 5

![](_page_41_Figure_3.jpeg)

![](_page_41_Picture_4.jpeg)

![](_page_42_Picture_0.jpeg)

Industrial 2 of 5

![](_page_42_Figure_3.jpeg)

![](_page_42_Picture_4.jpeg)

![](_page_43_Picture_0.jpeg)

3.11 Matrix 2 of 5

![](_page_43_Figure_3.jpeg)

![](_page_43_Picture_4.jpeg)

![](_page_44_Picture_0.jpeg)

![](_page_44_Figure_2.jpeg)

![](_page_44_Picture_3.jpeg)

![](_page_45_Picture_0.jpeg)

## 3.12 China Post Code

![](_page_45_Figure_3.jpeg)

![](_page_45_Picture_4.jpeg)

![](_page_46_Picture_0.jpeg)

China Post Code

![](_page_46_Picture_55.jpeg)

![](_page_46_Picture_4.jpeg)

![](_page_47_Picture_0.jpeg)

## 3.13 MSI/Plessey

![](_page_47_Figure_3.jpeg)

![](_page_47_Picture_4.jpeg)

![](_page_48_Picture_0.jpeg)

MSI/Plessey

![](_page_48_Figure_3.jpeg)

![](_page_48_Picture_4.jpeg)

![](_page_49_Picture_0.jpeg)

## 3.14 Code 32

![](_page_49_Figure_3.jpeg)

![](_page_49_Picture_4.jpeg)

![](_page_50_Picture_0.jpeg)

Code 32

![](_page_50_Figure_3.jpeg)

![](_page_50_Picture_4.jpeg)

![](_page_51_Picture_0.jpeg)

## 3.15 Code 11

![](_page_51_Figure_3.jpeg)

![](_page_51_Picture_4.jpeg)

![](_page_52_Picture_0.jpeg)

Code 11

![](_page_52_Figure_3.jpeg)

## **THE REAL PROPERTY OF A SET OF A SET OF A SET OF A SET OF A SET OF A SET OF A SET OF A SET OF A SET OF A SET OF**

![](_page_53_Figure_0.jpeg)

![](_page_53_Picture_1.jpeg)

#### ASCII table

![](_page_54_Picture_329.jpeg)

| . .              |                  |                 |
|------------------|------------------|-----------------|
|                  | $\boldsymbol{0}$ | $\mathbf{1}$    |
| $\boldsymbol{0}$ | <b>NULL</b>      |                 |
| $\mathbf{1}$     | <b>UP</b>        | F1              |
| $\overline{2}$   | <b>DOWN</b>      | F2              |
| $\overline{3}$   | <b>LEFT</b>      | F3              |
| $\overline{4}$   | <b>RIGHT</b>     | F <sub>4</sub>  |
| 5                | PAGE UP          | F <sub>5</sub>  |
| 6                | PAGE             | $\overline{F6}$ |
|                  | <b>DOWN</b>      |                 |
| $\overline{7}$   |                  | F7              |
| 8                | <b>BS</b>        | F8              |
| 9                | <b>TAB</b>       | F <sub>9</sub>  |
| A                |                  | F10             |
| $\, {\bf B}$     | <b>HOME</b>      | <b>ESC</b>      |
| $\mathbf C$      | <b>END</b>       | F11             |
| $\overline{D}$   | <b>ENTER</b>     | F12             |
| E                | <b>INSERT</b>    |                 |
| F                | <b>DELETE</b>    |                 |

Appendix B: Function Key Code table

Function Key Code:

Before scanning barcode, please turn on Full ASCII CODE 39

![](_page_56_Picture_64.jpeg)

![](_page_57_Picture_24.jpeg)